## **Il portale mobile per la vostra Valuta Reka**

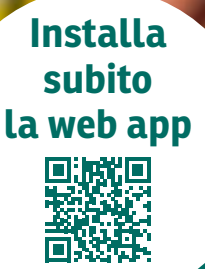

**Scansionare il codice QR con la fotocamera dello smartphone e aprire il link**

**Salvare la web app sullo smartphone**

**iPhone:** selezionare «Aggiungi a Home» nel menù del browser

**Android:** selezionare «Installa app» o «Aggiungi a schermata Home» nel menù del browser

**1. 2. 3. Aprire la web app e loggarsi con i propri dati cliente**

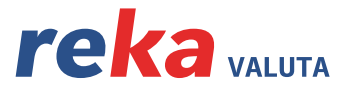

**REKA, PER AVERE DI PIÙ.**